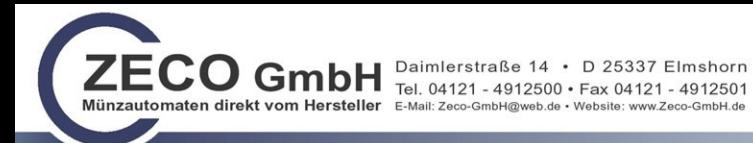

# **ÜBERSICHT**

## **LAN GATEWAY KOMMUNIKATIONSMODUL LAN GATEWAY COMMUNICATION MODULE**

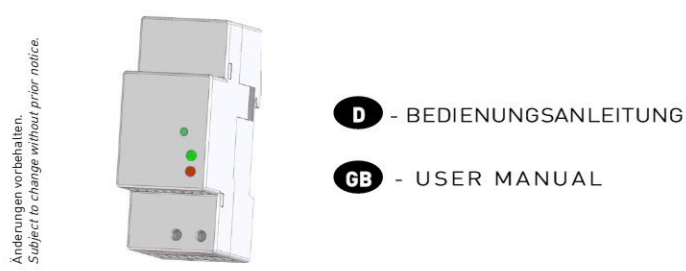

Die Kommunikationsprotokoll und die Verwaltungsoftware sind in der geschützten Bereich der Website www.algodue.it erhältig. Login Angaben: Username customers, Password customers The communication protocol and the management software are available at www.algodue.it, in the Client protected area. Login data: Username customers, Password customers

### A ACHTUNG!

Die Installation und Inbetriebsnahme des Moduls darf nur von ausgebildeten Fachkräften durchgeführt werden. Vor jeder Tätigkeit am Gerät muß die Versorgung getrennt werden.

### N WARNING!

Device installation and use must be carried out only by qualified staff. Switch off the voltage before device installation.

### **ABMESSUNGEN (mm)** SIZE (mm)

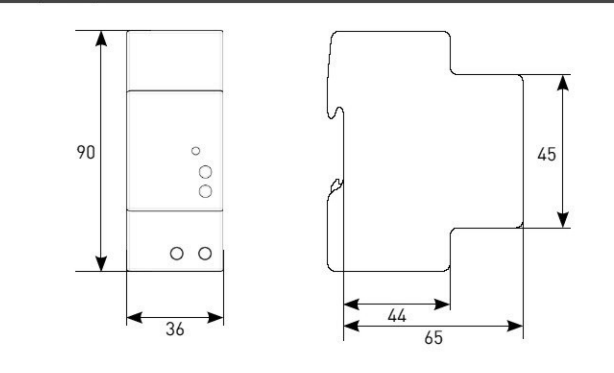

### **KABELABISOLIERE LÄNGE CABLE STRIPPING LENGTH**

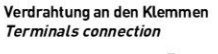

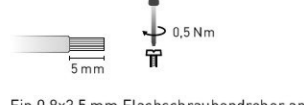

Use a blade screwdriver with 0.8x3.5 mm size

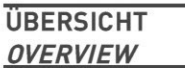

# $\bf{o}$ ଈ 4  $•<sub>Q</sub>$  $\bullet$

#### **DEUTSCH** n.

- 1. LAN Schnittstelle 2. Infrarot-Schnittstelle 3. Taste WERKSEINSTELLUNG
- 4. LED des Standes 5. LED über Linkaktivität
- 6. Hilfsspannungsklemmen

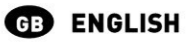

- 1. LAN port 2. Optical COM port
- 3. SET DEFAULT key 4. Status LED
- 5. Link activity LED 6. Power supply terminals

### **VERDRAHTUNG CONNECTIONS**

#### ß **DEUTSCH**

Nachdem die Anschlusse an dem ETHERNET Netzwerk durchgeführt worden sind, jedes LAN GATEWAY Modul mit den ensprechendem Zähler ankoppeln: die zwei nähern und einreihen, damit die Infrarot-Schnittstelle gegenüber stehen. Danach die Vorrichtungen einschalten.

#### **ENGLISH**  $G$

After making ETHERNET connections, combine each LAN GATEWAY module with a single counter: place them side by side, perfectly lined up, with module optical port facing the counter optical port. Then, carry out power supply connections.

## **LAN NETZWERK LAN NETWORK**

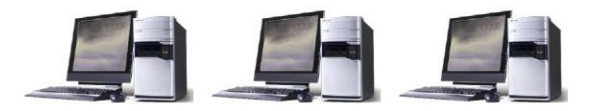

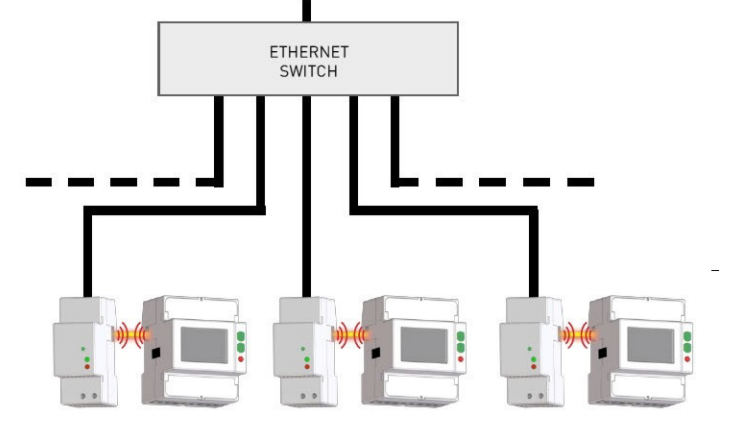

### **PRÄLIMINARE SCHRITTE GETTING STARTED**

#### **DEUTSCH** ÐD

1. Das LAN GATEWAY Modul an dem Netzswitch oder am PC anschliessen und es einschalten.

- 2. Die am PC eingestellten IP Adresse Klasse überprüfen: falls sie anders als 192.168.1.xxx ist, diese ändern (z.B. Die richtige IP Adresse wäre: 192.168.1.1).
- 3. Der Internet Browser laden (z.B. Internet Explorer, Mozilla Firefox) und in der Adressenbereich 192.168.1.253 schreiben (Werkseinstellung der LAN GATEWAY).
- Schutzwort: admin).
- 5. In der Einstellseite des Webservers (Settings) die gewünschten LAN Parameter einstellen (IP Adresse, Subnet Mask, usw.). Für weitere Angaben steht in dem beiligen CD eine ausführiliche Bedienungsanleitung des Webservers zur Verfügung.

6. Falls notwending, die früheren Einstellungen an der LAN Schnittstelle des PC durchführen.

## **GB** ENGLISH

- 1. Connect the LAN GATEWAY to the network switch or directly to the PC and power it on.
- 2. Check the IP address class set for PC LAN interface: if different from 192.168.1.xxx, change it [e.g. correct IP address: 192.168.1.1).
- 3. Run the Internet browser [e.q. Internet Explorer, Mozilla Firefox] and type in the web address field 192.168.1.253 (LAN GATEWAY default address).
- 4. Access LAN GATEWAY web server as Administrator, entering the proper username and password (Username: admin, Password: admin).
- 5. In web server Settings page, set the desired LAN parameters (IP address, subnet mask, ... ). For further details, refer to the web server user manual available on the enclosed CD.
- 6. If needed, restore the previous settings on the PC LAN interface
- 
- 
- 
- 4. Zum LAN GATEWAY als Administrator ein loggen (die LOG IN Angaben sind Benutzername: admin,
- 
- 

## Ein 0,8x3,5 mm Flachschraubendreher anwenden

### **LED FUNKTION LEDS FUNCTIONALITY**

Die LED befinden sich auf die Frontseite des Moduls zur Anzeige des Standes und Linkaktivität. LEDs are available on the module front panel to provide link activity and general status.

## **D** DEUTSCH

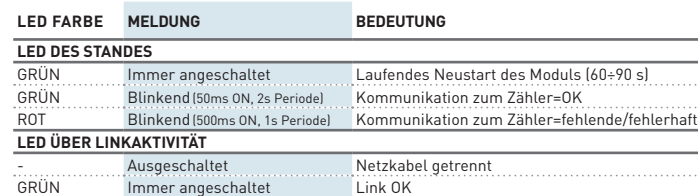

## **ENGLISH**

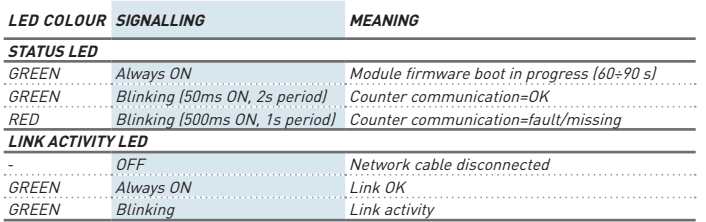

### **FUNKTION WERKSEINSTELLUNG SET DEFAULT FUNCTION**

GRÜN Blinkend Link activity

### **DEUTSCH**

Die Funktion WERKSEINSTELLUNG dient zum Rücksetzen aller Einstellungen und stellt die Werkseinstellungen ein (z.B. wenn die IP Adresse vergessen wird). Um die Werkseinstellung durchzuführen, verfolgen wie beschreibt:

- 1. Das Modul soll ausgemacht werden.
- 2. Die Taste WERKSEINSTELLUNG soll gedrückt werden, und gleichzeitigt soll das Modul angemacht werden: das Stasus LED wird während der Werkseinstellung Rot blinken.
- 3. Nach der Werkseinstellung wird das Status LED ständig rot sein, damit die Taste erlösen wird. 4. Während dem Neustart des Moduls wird das Statusled Grün sein (Zeit zum Neustart: 60...90 s).

## GB **ENGLISH**

SET DEFAULT function allows to restore on the module default settings (e.g. in case of IP address forgotten). To restore default settings, follow the instructions below:

- Switch off the module
- 2. Keep pressed SET DEFAULT key and simultaneously switch on the module: status LED will blink red during the SET DEFAULT procedure.
- 3. At the end of SET DEFAULT procedure, status LED will be red continuously indicating to release the key.
- 4. During the module restart, the status LED will be green (time for module restart: 60...90 s).

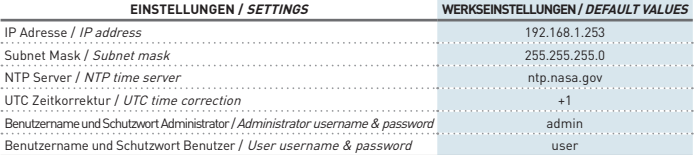

### **ZÄHLERVERWALTUNG DURCH WEB SERVER COUNTER MANAGEMENT VIA WEB SERVER**

## **DEUTSCH**

Der Zugang zur WEB Seiten des LAN GATEWAY kann aus aller PC mit LAN oder Internetzugang erfolgen, wenn die Grundanschlussrichtig durchgeführt worden sind. Die Web Seiten des LAN GATEWAY Moduls können zweierlei zugegangen werden:

- **• Administrator**: vollständiger Zugang zu der Funktionen des Web Servers. Es dient zur
- Zählerverwaltung, Einstellungen und Update des LAN GATEWAY und Accountmanagement. **• Benutzer**: Beschränkter Zugang zur Web Server Funktionen (max. 20 Benutzerprofil einstellbar).

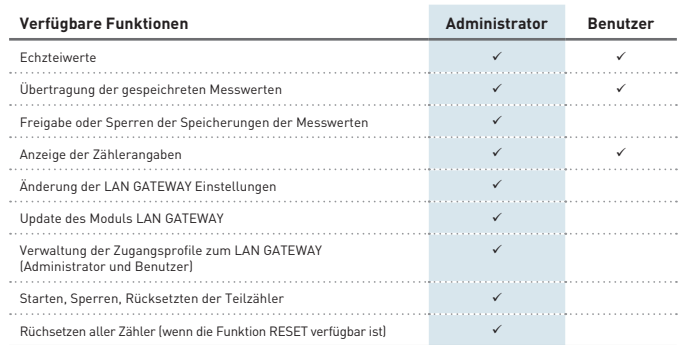

Sicherstellen dass, alle bis jetzt beschriebene Aschlusse richtig durchgeführt worden sind, dann ist der Zugang zum Modul möglich. Das PC einschalten und wie folgt vorgehen:

- 1. Der Internetbrowser starten (z.B.: Internet Explorer, Mozilla Firefox) und die IP Adresse des LAN GATEWAY Modul im Adressenfeld schreiben.
- 2. Benutzernamen und Schutzwort in den entsprechenden Feldern schreiben.
- 3. Mit der Longin Taste bestätigen. Danach wird die LAN GATEWAY Inhaltsverzeichnis dargestellt.

## GB ENGLISH

LAN GATEWAY module web pages can be accessed by any PC connected to LAN or to Internet, if proper connections have been carried out.

LAN GATEWAY web pages have been designed for two user type:

- **• Administrator**: full web server use. It can manage the combined counter, carry out LAN GATEWAY module setup, upgrade and manage its access accounts.
- **• User**: limited web server use (possibility to add up to 20 User accounts).

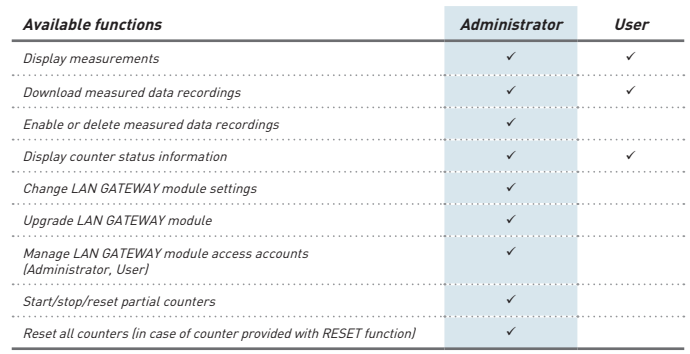

To access LAN GATEWAY web pages, check that previously described connections have been carried out, then turn on a PC and follow the instructions:

- 1. Run the Internet browser (e.g.: Internet Explorer, Mozilla Firefox) and type the LAN GATEWAY IP address in the web address field.
- 2. Type in the relevant fields proper Username and Password.
- 3. Confirm with Login key and the LAN GATEWAY Home page will be displayed.

### **TECHNISCHE EIGENSHAFTEN TECHNICAL FEATURES**

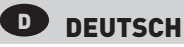

### HILFSSPANNUNG

Nennspannung: 230 V<sub>ac</sub> ± 20% / 50 Hz  $M$ ax Wiederholspannung: 300 V Max nicht Wiederholspannung Spitzenwert: 320 V. (20 ms) Verbrauch: max 5 VA Vorsicherung: Typ T, 100 mA (extern zu installieren)

### ETHERNET KOMMUNIKATION

Protokoll: HTTP, FTP, TCP, IP, MODBUS TCP MODBUS TCP Schnittstelle: 502 Netzwerkschnittstelle: 10/100 Base-T Kommunikationsgeschwindigkeit: 10/100 Mbps Stecker: RJ-45

### BUSLINIE

Typ: Infrarot-Schnittstelle

Kommunikationsgeschwindigkeit: 38400 bps

#### **SPEICHERUNGEN**

Datenspeicher: eigebauter – nicht fluchtiger Typ

#### KONFORMITÄTSERKLÄRUNG

EN61000-6-2 Störfestigkeit (Industriebereich): EN61000-4-2 Elektromagnetische Verträglichkeit, EN61000-4-3 Abgestrahlte RF Störung, EN61000-4-4 schnelle Transienten (Burst), EN61000-4-5 Stoßspannungen (Surge), EN61000-4-6 leitungsgeführte RF-Signale, EN61000-4-11 Spannungseinbrüche am AC Hilfspannung EN55011 Klasse A: Angestrahlte und Ausgeführte Ausstoß Sicherheitsbestinnungen: EN60950

### ANSCHLIESSBARER LEITER

Klemmen: 0.14÷2.5 mm<sup>2</sup>

### UMWELTBEDIENGUNGEN

Arbeitstemperaturbereich: zwischen -15°C und +60°C Lagertemperaturbereich: zwischen -25°C und +75°C Relative Luftfeuchte: 80% max ohne Kondensation Schutzgrad: IP20

## GB **ENGLISH**

### POWER SUPPLY

Rated voltage: 230 V<sub>AC</sub> ±20% / 50 Hz Max repetitive voltage: 300  $V_{\text{AG}}$ Max non repetitive voltage peak: 320 V<sub>AC</sub> (20 ms) Consumption: max 5 VA Fuse: T type, 100 mA (to be mounted externally)

### ETHERNET COMMUNICATION

Protocol: HTTP, FTP, TCP, IP, MODBUS TCP MODBUS TCP port: 502 Network interface: 10/100 Base-T Communication speed: 10/100 Mbps Connector: RJ-45

#### SERIAL COMMUNICATION

Type: optical port Communication speed: 38400 bps

RECORDINGS Data memory: internal, non-volatile

#### STANDARDS COMPLIANCE

EN61000-6-2 Immunity for industrial environments:

EN61000-4-2 Electrostatic discharge, EN61000-4-3 RF radiated disturbance,

EN61000-4-4 Fast Transient (BURST), EN61000-4-5 Overvoltage (Surge),

EN61000-4-6 RF conducted disturbance, EN61000-4-11 Voltage dips and short interruptions,

EN55011 Class A: radiated emissions, conducted emissions Safety: EN60950

WIRE DIAMETER FOR CONNECTION TERMINALS

 $Diameter: 0.14 \div 2.5$  mm<sup>2</sup>

#### ENVIRONMENTAL CONDITIONS

Operating temperature: between -25°C and +55°C Storage temperature: between -25°C and +75°C Humidity: 80% max without condensation Protection degree: IP20